## **How to add the WACA website from Google to your Android home screen**

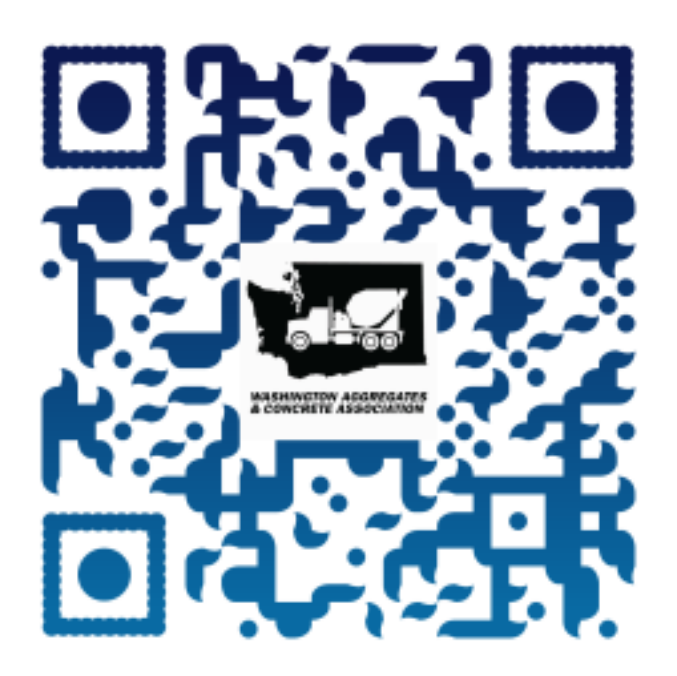

Access the WACA Website using the QR code above or Open Google Chrome and go to [www.washingtonconcrete.org](http://www.washingtonconcrete.org/)

Tap the three verticle dots button at the top right corner of the screen

Select **Add to Home Screen.**

01

02

03

04

Tap **Add** to transfer it to the home screen.

## **How to add the WACA website from Google to your iPhone home screen**

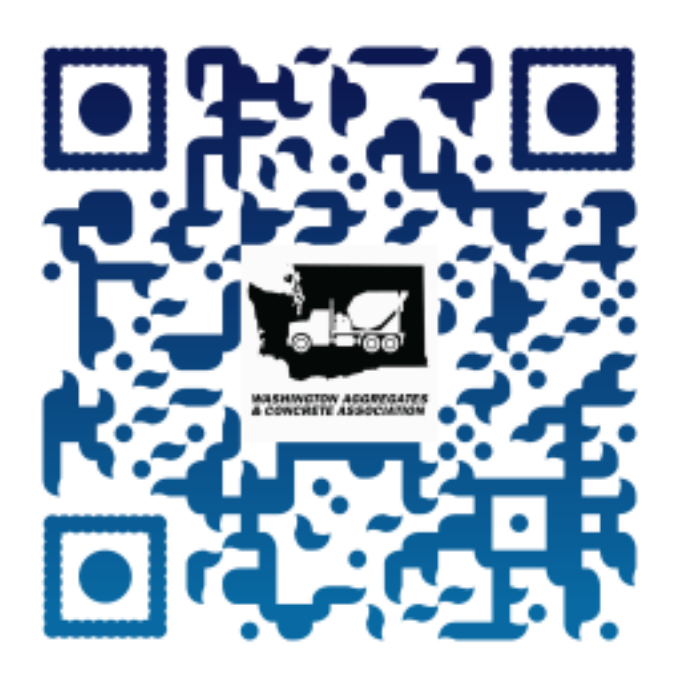

Access the WACA Website using the QR code above or Open Google Chrome and go to [www.washingtonconcrete.org](http://www.washingtonconcrete.org/)

01

02

04

Find the share icon in the address bar. Tap on it

 $0\frac{3}{5}$  Now, tap on the "Add to Home Screen" option

That's all! The web app will be on your home screen